# **Python Virtual Environments**

## **What and Why**

A Virtual Environment is a tool to keep the dependencies required by different projects in separate places, by creating virtual Python environments for them. It solves the "Project X depends on version 1.x but, Project Y needs 4.x" dilemma, and keeps your global site-packages directory clean and manageable. For example, you can work on a project which requires Django 1.3 while also maintaining a project which requires Diango  $1.0$ .  $^{1}$ 

## **Using Virtual Environments**

The python virtual environment package is installed by default on most CS machines. To make sure you can do the following:

user@computer:~/projects\$ which virtualenv /usr/bin/virtualenv

### **Creating a new project**

```
user@hester:~/projects$ virtualenv --no-site-packages exampleproject
The --no-site-packages flag is deprecated; it is now the default behavior.
New python executable in exampleproject/bin/python
Installing
distribute..........
..............done.
Installing pip...............done.
```

```
user@computer:~/projects$ ls -l exampleproject/
total 4
drwxrwxr-x 2 user group 4096 Nov 25 10:16 bin
drwxrwxr-x 2 user group 30 Nov 25 10:16 include
drwxrwxr-x 3 user group 30 Nov 25 10:16 lib
drwxrwxr-x 2 user group 56 Nov 25 10:16 local
```
user@computer:~/projects\$ cd exampleproject/

# **Activate**

Now you need to activate your virtual environment. This will setup some path variables to make the evironments bin and lib directory to be the default.

```
user@computer:~/projects/exampleproject$ source bin/activate
(exampleproject)user@computer:~/projects/exampleproject$
```
### **Deactivate**

To deactivate or stop working on your environment use the fuction that gets sourced when you activate your environment:

```
(exampleproject)user@computer:~/projects/exampleproject$ deactivate
user@computer:~/projects/exampleproject$
```
# **virtualenvwrapper**

virtualenvwrappers goal is to make virtualenv easier to use… sort of like when iTunes automatically organizes your iTunes library.

### **Basic Usage**

### **Create a virtual environment**

This creates the exampleproject folder inside ~/Envs.

```
user@computer:~/$ mkvirtualenv venv
```
#### **Work on a virtual environment**

'virtualenvwrapper' provides tab-completion on environment names. It really helps when you have a lot of environments and have trouble remembering their names. 'workon' also deactivates whatever environment you are currently in, so you can quickly switch between environments.

user@computer:~/\$ workon venv

Deactivating is still the same:

```
user@computer:~/$ deactivate
```
To delete:

user@computer:~/\$ rmvirtualenv venv

### **Other useful commands**

```
lsvirtualenv
   List all of the environments.
cdvirtualenv
```
 Navigate into the directory of the currently activated virtual environment, so you can browse its site-packages, for example. cdsitepackages Like the above, but directly into site-packages directory. lssitepackages Shows contents of site-packages directory.

[1\)](#page--1-0)

<http://docs.python-guide.org/en/latest/dev/virtualenvs>

From: <https://howto.cs.uchicago.edu/>- **How do I?**

Permanent link: **[https://howto.cs.uchicago.edu/python:virtual\\_environments?rev=1416946440](https://howto.cs.uchicago.edu/python:virtual_environments?rev=1416946440)**

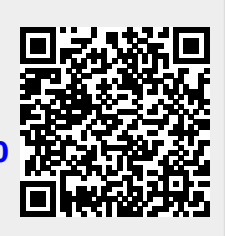

Last update: **2014/11/25 14:14**